# **blocklib**

*Release 0.1.7*

**Confidential Computing Team**

**Mar 12, 2021**

# **CONTENTS**

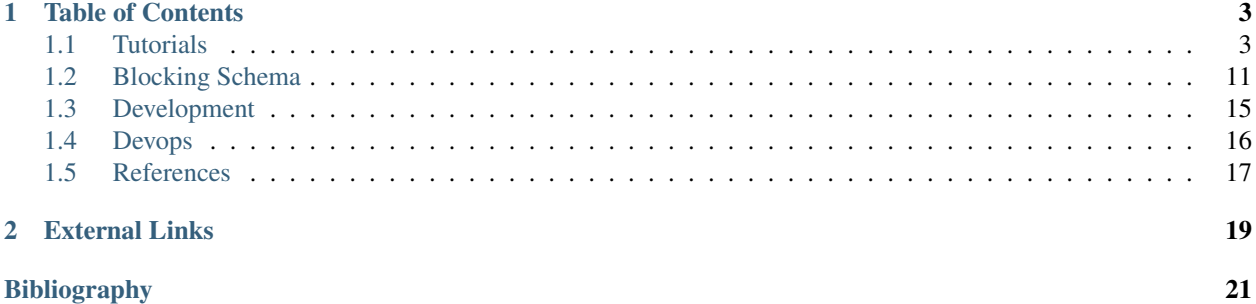

*blocklib* is a python implementation of record linkage blocking techniques. Blocking is a technique that makes record linkage scalable. It is achieved by partitioning datasets into groups, called blocks and only comparing records in corresponding blocks. This can reduce the number of comparisons that need to be conducted to find which pairs of records should be linked.

Note that it is part of the anonlink system which includes libraries for encoding, command line tools and Rest API:

- [clkhash](https://github.com/data61/clkhash)
- [anonlink-client](https://github.com/data61/anonlink-client)
- [anonlink](https://github.com/data61/anonlink)
- [anonlink-entity-service](https://github.com/data61/anonlink-entity-service)

Blocklib is Apache 2.0 licensed, supports Python version 3.6+ and run on Windows, OSX and Linux.

Install with pip:

pip install blocklib

### **CHAPTER**

# **TABLE OF CONTENTS**

### <span id="page-6-1"></span><span id="page-6-0"></span>**1.1 Tutorials**

blocklib library is a Python-implementaion of various blocking techniques in record linkage. The tutorial tutorial\_blocking.ipynb shows current supported blocking methods and how to use and assess them.

### **1.1.1 Blocking API**

Blocking is a technique that makes record linkage scalable. It is achieved by partitioning datasets into groups, called blocks and only comparing records in corresponding blocks. This can reduce the number of comparisons that need to be conducted to find which pairs of records should be linked.

There are two main metrics to evaluate a blocking technique - reduction ratio and pair completeness.

#### Reduction Ratio

Reduction ratio measures the proportion of number of comparisons reduced by using blocking technique. If we have two data providers each has  $N$  number of records, then

reduction ratio = 
$$
1 - \frac{\text{number of comparisons after blocking}}{N^2}
$$

#### Pair Completeness

Pair completeness measure how many true matches are maintained after blocking. It is evalauted as

pair completeness  $= 1 - \frac{\text{number of true matches after blocking}}{1 - \frac{\text{number of the original time}}{1 - \text{number of the original time}}$ number of all true matches

Different blocking techniques have different methods to partition datasets in order to reduce as much number of comparisons as possible while maintain high pair completeness.

In this tutorial, we demonstrate how to use blocking in privacy preserving record linkage.

Load example Nothern Carolina voter registration dataset:

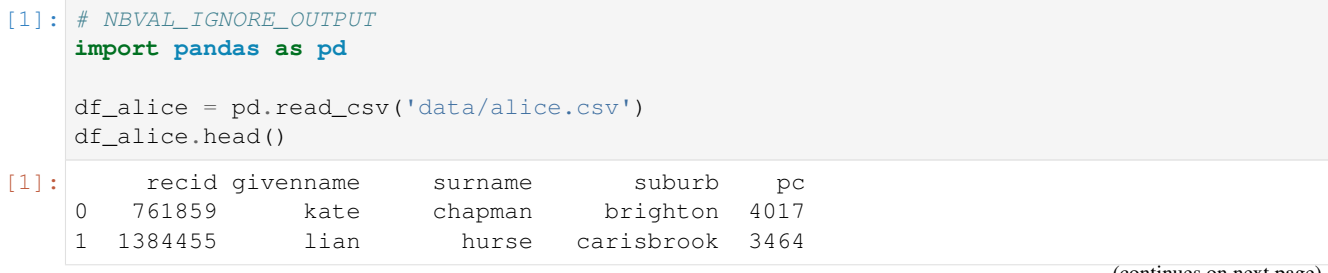

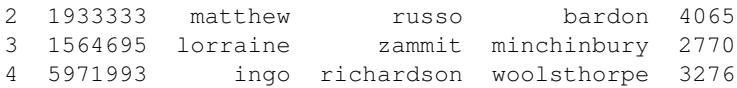

In this dataset, recid is the voter registration number. So we are able to verify the quality of a linkage between snapshots of this dataset taken at different times. pc refers to postcode.

Next step is to config a blocking job. Before we do that, let's look at the blocking methods we are currently supporting:

- 1. Probabilistic signature (p-sig)
- 2. LSH based Λ-fold redundant (lambda-fold)

Let's firstly look at P-sig

#### **Blocking Methods - Probabilistic signature (p-sig)**

The high level idea behind this blocking method is that it uses signatures as the blocking key and place only records having same signatures into the same block. You can find the original paper here: [Scalable Entity Resolution Using](https://arxiv.org/abs/1712.09691) [Probabilistic Signatures on Parallel Databases.](https://arxiv.org/abs/1712.09691)

Detailed steps and explanations are in the following.

Let's see an example of configuration for p-sig

```
[2]: blocking_config = {
        "type": "p-sig",
         "version": 1,
        "config": {
            "blocking-features": [1, 2],
     # "record-id-col": 0,
            "filter": {
                 "type": "ratio",
                 "max": 0.02,
                 "min": 0.00,
             },
             "blocking-filter": {
                 "type": "bloom filter",
                 "number-hash-functions": 4,
                 "bf-len": 2048,
             },
             "signatureSpecs": [
                 [
                      {"type": "characters-at", "config": {"pos": [0]}, "feature": 1},
                      {"type": "characters-at", "config": {"pos": [0]}, "feature": 2},
                 ],
                 \lceil{"type": "metaphone", "feature": 1},
                     {"type": "metaphone", "feature": 2},
                 ]
             ]
        }
     }
```
#### Step1 - Generate Signature

For a record  $r$ , a signature is a sub-record derived from record  $r$  with a signature strategy. An example signature strategy is to concatenate the initials of first and last name, e.g., the signature for record "John White" is "JW".

We provide the following signature strategies:

- feature-value: the signature is generated by returning the selected feature
- characters-at: the signature is generated by selecting a single character or a sequence of characters from selected feature
- metaphone: the signature is generated by phonetic encoding the selected feature using metaphone

The output of this step is a reversed index where keys are generated signatures / blocking key and the values are list of corresponding record IDs. A record ID could be row index or the actual record identifier if it is available in the dataset.

Signature strategies are defined in the signatureSpecs section. For example, in the above configuration, we are going to generate two signatures for each record. The first signature is a combination of 3 different signature strategies

```
{"type": "characters-at", "config": {"pos": [0]}, "feature": 1},
{"type": "characters-at", "config": {"pos": [0]}, "feature": 2},
{"type": "feature-value", "feature_idx": 4}
```
It combines the initials of first and last name and postcode.

The second signature is generated by a combination of 2 signature strategies:

```
{"type": "metaphone", "feature": 1},
{"type": "metaphone", "feature": 2},
```
That is phonetic encoding of first name and last name.

*One signature corresponds to one block. I will use signature and block interchangeably but they mean the same thing.*

#### Step2 - Filter Too Frequent Signatures

A signature is assumed to identify a record as uniquely as possible. Therefore, we need to filter out some too frequent signatures since they can uniquely identify the record. On the otherside, we want to be resilient to frequency attack, so we need to filter out too rare signature that only contains very few records. The configuration of filtering is in the filter part. For example, in the above configuration, the filter section is configured as:

```
"filter": {
    "type": "ratio",
    "max": 0.02,
    "min": 0.001,
}
```
Then we will filter out all signatures / blocks whose number of records is greater than 2% of number of total records or is less than 0.1% of number of total records.

Note that we also support absoulte filtering configuration i.e. filter by number of counts. For example:

```
"filter": {
    "type": "count",
    "max": 100,
    "min": 5,
}
```
#### Step3 - Anonymization

Given we want to do privacy preserving record linkage, the signatures need to be hashed to avoid leaking of PII information. The most frequent used data structure of such encoding is Bloom Filter. Here we use one Bloom Filter and map all filtered signatures into that Bloom Filter. The configuration of Bloom Filter is in block-filter section:

```
"blocking-filter": {
   "type": "bloom filter",
    "number-hash-functions": 20,
    "bf-len": 2048,
}
```
After anonymization, the signature becomes the set of indices of bits 1 in the bloom filter and hence can preseve the privacy of data for each data provider.

#### **Carry out Blocking Job**

 $\sqrt{2}$ 

]

Okay, once you have a good understanding of the P-Sig blocking, we can carry out our blocking job with blocklib. First, we need to process the data since blocklib only accept list of tuples or lists as input data. An example data input for blocklib is

```
[761859, 'kate', 'chapman', 'brighton', 4017],
[1384455, 'lian', 'hurse', 'carisbrook', 3464],
[1933333, 'matthew', 'russo', 'bardon', 4065],
[1564695, 'lorraine', 'zammit', 'minchinbury', 2770],
[5971993, 'ingo', 'richardson', 'woolsthorpe', 3276]
```
Step1 - Generate Candidate Blocks for Party A - Alice

```
[3]: data_alice = df_alice.to_dict(orient='split')['data']
    print("Example PII", data_alice[0])
    Example PII [761859, 'kate', 'chapman', 'brighton', 4017]
```
[4]: **from blocklib import** generate\_candidate\_blocks

```
block_obj_alice = generate_candidate_blocks(data_alice, blocking_config)
block_obj_alice.print_summary_statistics()
```

```
Statistics for the generated blocks:
       Number of Blocks: 5029
       Minimum Block Size: 1
       Maximum Block Size: 61
       Average Block Size: 1.8337641678266057
       Median Block Size: 1
       Standard Deviation of Block Size: 3.8368431973204213
       Coverage: 100.0%
Individual statistics for each strategy:
Strategy: 0
       Number of Blocks: 503
       Minimum Block Size: 1
       Maximum Block Size: 61
       Average Block Size: 9.16699801192843
       Median Block Size: 6
       Standard Deviation of Block Size: 9.342740344535663
       Coverage: 100.0%
Strategy: 1
       Number of Blocks: 4534
       Minimum Block Size: 1
       Maximum Block Size: 7
```

```
Average Block Size: 1.0169827966475518
Median Block Size: 1
Standard Deviation of Block Size: 0.1583699259848952
Coverage: 100.0%
```
You can print the statistics of the blocks in order to inspect the block distribution and decide if this is a good blocking result. Here both average and median block sizes are 1 which is resilient to frequency attack.

You can get the blocking instance and blocks/reversed indice in the block\_obj\_alice. Let's look at the first block in the reversed indcies:

```
[5]: list(block_obj_alice.blocks.keys())[0]
[5]: '(1560, 401, 491, 1470)'
```
To protect the privacy of data, the signature / blocking key is not the original signature such as JW. Instead, it is a list of mapped indices of bits 1 in Bloom Filter of JW. Next we want to do the same thing for another party - Bob.

Step2 - Generate Candidate Blocks for Party B - Bob

```
[6]: # NBVAL_IGNORE_OUTPUT
    df_bob = pd.read_csv('data/bob.csv')
    data_bob = df_bob.to_dict(orient='split')['data']
    block_obj_bob = generate_candidate_blocks(data_bob, blocking_config)
    block_obj_bob.print_summary_statistics()
    Statistics for the generated blocks:
            Number of Blocks: 5018
           Minimum Block Size: 1
           Maximum Block Size: 59
           Average Block Size: 1.8377839776803508
           Median Block Size: 1
            Standard Deviation of Block Size: 3.838423809405143
            Coverage: 100.0%
    Individual statistics for each strategy:
    Strategy: 0
            Number of Blocks: 500
            Minimum Block Size: 1
           Maximum Block Size: 59
            Average Block Size: 9.222
            Median Block Size: 6
            Standard Deviation of Block Size: 9.337402753462053
           Coverage: 100.0%
    Strategy: 1
            Number of Blocks: 4529
            Minimum Block Size: 1
            Maximum Block Size: 4
            Average Block Size: 1.0181055420622653
            Median Block Size: 1
            Standard Deviation of Block Size: 0.14447674684130893
            Coverage: 100.0%
```
#### **Generate Final Blocks**

Now we have candidate blocks from both parties, we can generate final blocks by only including signatures that appear in both parties. Instead of directly comparing signature, the algorithm will firstly map the list of signatures into a Bloom Filter for for each party called the candidate blocking filter, and then creates the combined blocking filter by only retaining the bits that are present in all candidate filters.

```
[7]: from blocklib import generate_blocks
    filtered_blocks_alice, filtered_blocks_bob = generate_blocks([block_obj_alice, block_
    ˓→obj_bob], K=2)
    print('Alice: {} out of {} blocks are in common'.format(len(filtered_blocks_alice),
    ˓→len(block_obj_alice.blocks)))
    print('Bob: {} out of {} blocks are in common'.format(len(filtered_blocks_bob),
    ˓→len(block_obj_bob.blocks)))
    Alice: 2793 out of 5029 blocks are in common
    Bob: 2793 out of 5018 blocks are in common
```
#### **Assess Blocking**

We can assess the blocking result when we know the ground truth. There are two main metrics to assess blocking result as we mentioned in the beginning of this tutorial. Here is a recap:

- reduction ratio: relative reduction in the number of record pairs to be compared.
- pair completeness: the percentage of true matches after blocking

```
[8]: # NBVAL_IGNORE_OUTPUT
    from blocklib.evaluation import assess_blocks_2party
    subdata1 = [x[0] for x in data_alice]
    subdata2 = [x[0] for x in data_bob]rr, pc = assess_blocks_2party([filtered_blocks_alice, filtered_blocks_bob],
                                  [subdata1, subdata2])
    print(f'reduction ratio: {round(rr, 3)}')
    print(f'pair completeness: {pc}')
    assessing blocks: 100%|| 2793/2793 [00:00<00:00, 36770.31key/s]
    reduction ratio: 0.996
    pair completeness: 1.0
```
#### **Feature Name are also Supported!**

When there are many columns in the data, it is a bit inconvenient to use feature index. Luckily, blocklib also supports feature name in the blocking schema:

```
[9]: blocking_config = {
         "type": "p-sig",
         "version": 1,
          "config": {
              "blocking-features": ['givenname', 'surname'],
              "filter": {
                  "type": "ratio",
                  "max": 0.02,
                  "min": 0.00,
              },
              "blocking-filter": {
                  "type": "bloom filter",
                  "number-hash-functions": 4,
                  "bf-len": 2048,
              },
              "signatureSpecs": [
                   \sqrt{2}{"type": "characters-at", "config": {"pos": [0]}, "feature":
     ˓→'givenname'},
                        {"type": "characters-at", "config": {"pos": [0]}, "feature": 'surname
     \leftrightarrow<sup>'</sup>},
                  \frac{1}{2},
                   \sqrt{2}{"type": "metaphone", "feature": 'givenname'},
                       {"type": "metaphone", "feature": 'surname'},
                  ]
              ]
         }
     }
```
When generating candidate blocks, a header is required to pass through:

```
[10]: data_alice = df_alice.to_dict(orient='split')['data']
     header = list(df_alice.columns)
     block_obj_alice = generate_candidate_blocks(data_alice, blocking_config,
      \rightarrowheader=header)
     block_obj_alice.print_summary_statistics()
     Statistics for the generated blocks:
             Number of Blocks: 5029
             Minimum Block Size: 1
             Maximum Block Size: 61
             Average Block Size: 1.8337641678266057
             Median Block Size: 1
             Standard Deviation of Block Size: 3.8368431973204213
             Coverage: 100.0%
     Individual statistics for each strategy:
     Strategy: 0
             Number of Blocks: 503
             Minimum Block Size: 1
             Maximum Block Size: 61
             Average Block Size: 9.16699801192843
```

```
Median Block Size: 6
       Standard Deviation of Block Size: 9.342740344535663
       Coverage: 100.0%
Strategy: 1
       Number of Blocks: 4534
       Minimum Block Size: 1
       Maximum Block Size: 7
       Average Block Size: 1.0169827966475518
       Median Block Size: 1
       Standard Deviation of Block Size: 0.1583699259848952
       Coverage: 100.0%
```
#### **Blocking Methods - LSH Based** Λ**-fold Redundant**

Now we look the other blocking method that we support - LSH Based Λ-fold Redundant blocking.This blocking method uses the a list of selected bits selected randomly from Bloom Filter for each record as block keys. Λ refers the degree of redundancy i.e. we will conduct LSH-based blocking  $\Lambda$  times, each forms a blocking group. Then those blocking groups are combined into one blocking results. This will make a record redundant Λ times but will increase the recall.

Let's see an example config of it:

```
[11]: blocking_config = {
          "type": "lambda-fold",
          "version": 1,
          "config": {
              "blocking-features": [1, 2],
              "Lambda": 5,
              "bf-len": 2048,
              "num-hash-funcs": 10,
              "K": 40,
              "random_state": 0,
              "input-clks": False
          }
      }
```
Now let's explain the meaning of each argument:

- blocking-features: a list of feature indice that we are going to use to generate blocks
- Lambda: this number denotes the degree of redundancy  $H^i$ ,  $i = 1, 2, ..., \Lambda$  where each  $H^i$  represents one independent blocking group
- bf-len: length of Bloom Filter for each record
- num-hash-funcs: number of hash functions used to map record to Bloom Filter
- K: number of bits we selected from Bloom Filter for each record
- random\_state: control random seed

Then we can carry out the blocking job and assess the result just like above steps

```
[12]: print('Generating candidate blocks for Alice:')
     block_obj_alice = generate_candidate_blocks(data_alice, blocking_config)
     block_obj_alice.print_summary_statistics()
     print()
```

```
print('Generating candidate blocks for Bob: ')
     block_obj_bob = generate_candidate_blocks(data_bob, blocking_config)
     block_obj_bob.print_summary_statistics()
     Generating candidate blocks for Alice:
     Statistics for the generated blocks:
             Number of Blocks: 6050
             Minimum Block Size: 1
             Maximum Block Size: 873
             Average Block Size: 3.8107438016528925
             Median Block Size: 1
             Standard Deviation of Block Size: 20.970313750521722
     Generating candidate blocks for Bob:
     Statistics for the generated blocks:
             Number of Blocks: 6085
             Minimum Block Size: 1
             Maximum Block Size: 862
             Average Block Size: 3.788824979457683
             Median Block Size: 1
             Standard Deviation of Block Size: 20.71496408472215
[13]: filtered_blocks_alice, filtered_blocks_bob = generate_blocks([block_obj_alice, block_
     \rightarrowobj_bob], K=2)
     print('Alice: {} out of {} blocks are in common'.format(len(filtered_blocks_alice),
     ˓→len(block_obj_alice.blocks)))
     print('Bob: {} out of {} blocks are in common'.format(len(filtered_blocks_bob),
      ˓→len(block_obj_bob.blocks)))
     Alice: 4167 out of 6050 blocks are in common
     Bob: 4167 out of 6085 blocks are in common
[14]: # NBVAL_IGNORE_OUTPUT
     rr, pc = assess_blocks_2party([filtered_blocks_alice, filtered_blocks_bob],
                                    [subdata1, subdata2])
     print(f'reduction ratio: \{round(rx, 3)\}')
     print(f'pair completeness: {pc}')
```
assessing blocks: 100%|| 4167/4167 [00:00<00:00, 7677.36key/s]

reduction ratio: 0.882 pair completeness: 1.0

 $\lceil$  1:

# <span id="page-14-0"></span>**1.2 Blocking Schema**

Each blocking method has its own configuration and parameters to tune with. To make our API as generic as possible, we designed the blocking schema to specify the configuration of the blocking method including features to use in generating blocks and hyperparameters etc.

Currently we support two blocking methods:

• "*p-sig*": Probabilistic signature

• "*lambda-fold*": LSH based λ-fold

which are proposed by the following publications:

- [Scalable Entity Resolution Using Probabilistic Signatures on Parallel Databases](https://arxiv.org/abs/1712.09691)
- [An LSH-Based Blocking Approach with a Homomorphic Matching Technique for Privacy-Preserving Record](https://www.computer.org/csdl/journal/tk/2015/04/06880802/13rRUxASubY) [Linkage](https://www.computer.org/csdl/journal/tk/2015/04/06880802/13rRUxASubY)

The format of the blocking schema is defined in a separate [JSON Schema](https://json-schema.org/specification.html) specification document - [blocking](https://github.com/data61/anonlink-client/blob/master/docs/schemas/blocking-schema.json)[schema.json.](https://github.com/data61/anonlink-client/blob/master/docs/schemas/blocking-schema.json)

### **1.2.1 Basic Structure**

A blocking schema consists of three parts:

- *[type](#page-15-0)*, the blocking method to be used
- *[version](#page-16-0)*, the version number of the hashing schema.
- *[config](#page-16-1)*, an json configuration of that blocking method that varies with different blocking methods

### **1.2.2 Example Schema**

```
{
  "type": "lambda-fold",
  "version": 1,
  "config": {
   "blocking-features": [1, 2],
   "Lambda": 30,
    "bf-len": 2048,
    "num-hash-funcs": 5,
    "K": 20,
    "input-clks": true,
    "random_state": 0
  }
}
```
### **1.2.3 Schema Components**

#### <span id="page-15-0"></span>**type**

String value which describes the blocking method.

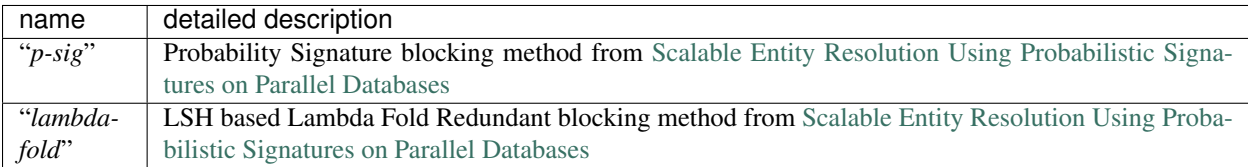

#### <span id="page-16-0"></span>**version**

Integer value that indicates the version of blocking schema. Currently the only supported version is *1*.

#### <span id="page-16-1"></span>**config**

Configuration specific to each blocking method. Next we will detail the specific configuration for supported blocking methods.

Specific configuration of supported blocking methods can be found here:

- *[config of p-sig](#page-16-2)*
- *[config of lambda-fold](#page-18-1)*

#### <span id="page-16-2"></span>**Probabilistic Signature Configuration**

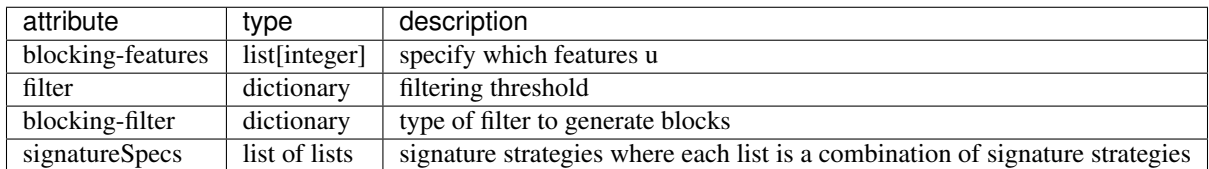

#### **Filter Configuration**

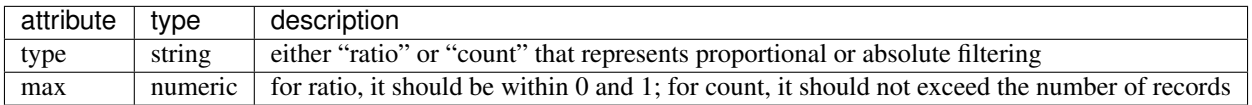

#### **Blocking-filter Configuration**

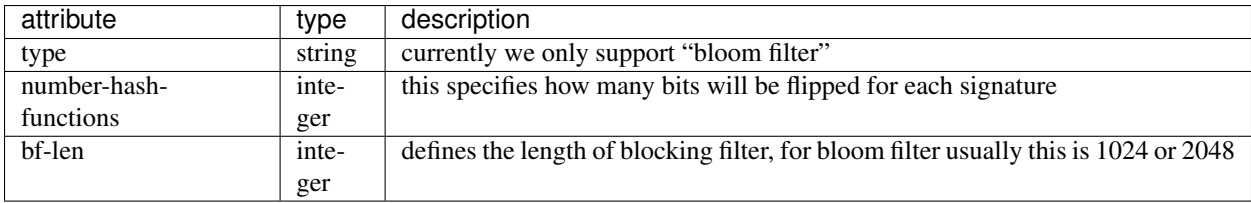

#### **SignatureSpecs Configurations**

It is better to illustrate this one with an example:

```
{
  "signatureSpecs": [
   \lceil{"type": "characters-at", "config": {"pos": [0]}, "feature": 1},
     {"type": "characters-at", "config": {"pos": [0]}, "feature": 2},
```

```
],
    \lceil{"type": "metaphone", "feature": 1},
     {"type": "metaphone", "feature": 2},
    ]
  ]
}
```
here we generate two signatures for each record where each signature is a combination of signatures: - first signature is the first character of feature at index 1, concatenating with first character of feature at index 2 - second signature is the metaphone transformation of feature at index 1, concatenating with metaphone transformation of feature at index 2

The following specifies the current supported signature strategies:

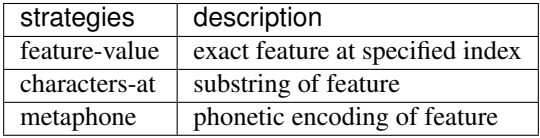

Finally a full example of p-sig blocking schema:

```
{
"type": "p-sig",
"version": 1,
"config": {
    "blocking_features": [1],
    "filter": {
        "type": "ratio",
         "max": 0.02,
         "min": 0.00,
    },
     "blocking-filter": {
         "type": "bloom filter",
         "number-hash-functions": 4,
         "bf-len": 2048,
    },
     "signatureSpecs": [
         \lceil{"type": "characters-at", "config": {"pos": [0]}, "feature": 1},
              {"type": "characters-at", "config": {"pos": [0]}, "feature": 2},
         ],
         [
             {"type": "metaphone", "feature": 1},
             {"type": "metaphone", "feature": 2},
         ]
    ]
  }
 }
```
#### <span id="page-18-1"></span>**LSH based -fold Configuration**

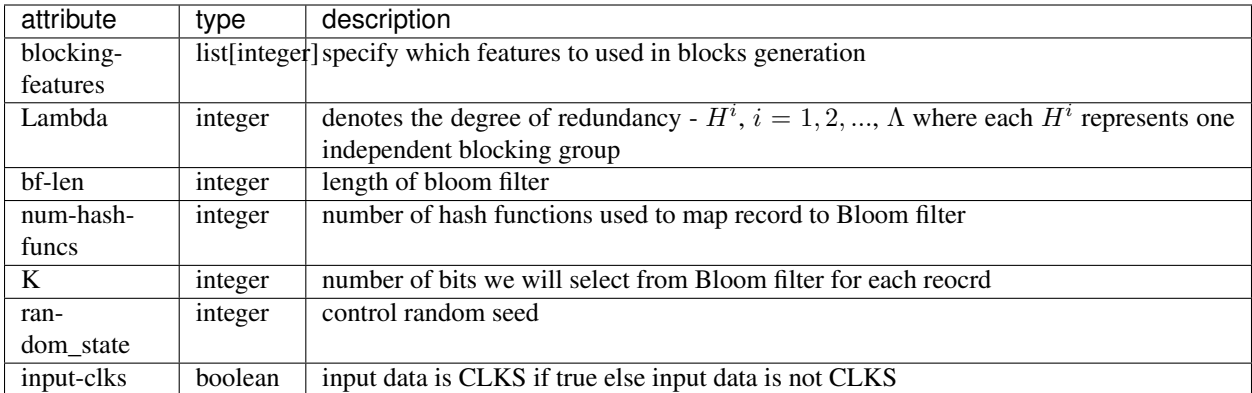

Here is a full example of lambda-fold blocking schema:

```
{
  "type": "lambda-fold",
 "version": 1,
 "config": {
    "blocking-features": [1, 2],
    "Lambda": 5,
    "bf-len": 2048,
    "num-hash-funcs": 10,
    "K": 40,
    "random_state": 0,
    "input-clks": False
 }
}
```
# <span id="page-18-0"></span>**1.3 Development**

### **1.3.1 Testing**

Make sure you have all the required dependencies before running the tests:

```
$ poetry install
```
Now run the unit tests and print out code coverage with *pytest*:

```
$ poetry run pytest --cov=blocklib
```
### **1.3.2 Type Checking**

blocklib uses static typechecking with mypy. To run the type checker as configured to run in the CI:

```
$ poetry run mypy blocklib --ignore-missing-imports --strict-optional --no-implicit-
˓→optional --disallow-untyped-calls
```
# <span id="page-19-0"></span>**1.4 Devops**

### **1.4.1 Azure Pipeline**

blocklib is automatically built and tested using Azure Pipeline as part of the [Anonlink](https://dev.azure.com/data61/anonlink) project.

The continuous integration pipeline is [here,](https://dev.azure.com/data61/Anonlink/_build?definitionId=5) and the release pipeline is [here](https://dev.azure.com/data61/Anonlink/_release?_a=releases&definitionId=7)

#### **Build Pipeline**

The build pipeline is defined in the script azure-pipelines.yml.

There are three top level stages in the build pipeline:

- *Static Checks* run typechecking with mypy.
- *Test and build* tests the library using pytest with different versions of Python.
- *Build Wheel Packages* packages blocklib into wheels and saves the build artifacts.

The *Test and build* job does:

- install the requirements,
- run tests on Ubuntu 18.04 OS, for Python 3.6, Python 3.7, Python 3.8 and Python 3.9
- publish the test results,
- publish the code coverage,
- package and publish the artifacts.

#### **Release Pipeline**

The release pipeline publishes the built wheels and source code to [PyPi](https://pypi.org/project/blocklib/) as blocklib.

Note: The release pipeline requires manual intervention by a Data61 team member.

# <span id="page-20-0"></span>**1.5 References**

# **CHAPTER**

**TWO**

# **EXTERNAL LINKS**

- <span id="page-22-0"></span>• [blocklib on Github](https://github.com/data61/blocklib/)
- [blocklib on Pypi](https://pypi.org/project/blocklib/)

# **BIBLIOGRAPHY**

- <span id="page-24-0"></span>[Zhang2018] Y Zhang, KS Ng, T Churchill, P Christen - Proceedings of the 27th ACM (2018). [Scalable Entity](https://arxiv.org/abs/1712.09691) [Resolution Using Probabilistic Signatures on Parallel Databases](https://arxiv.org/abs/1712.09691)
- [Karapiperis20144] Karapiperis, D. and Verykios, V.S. IEEE Transactions on Knowledge and Data En-gineering, 27(4), pp.909-921.(2014) [<https://www.computer.org/csdl/journal/tk/2015/04/06880802/](https://www.computer.org/csdl/journal/tk/2015/04/06880802/13rRUxASubY) [13rRUxASubY>](https://www.computer.org/csdl/journal/tk/2015/04/06880802/13rRUxASubY)`\_An LSH-Based Blocking Approach with a Homomorphic Matching Technique for Privacy-Preserving Record Linkage